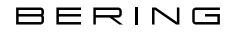

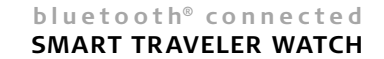

#### B E D I E N UNGSANI EITUNG BLUETOOTH®

Bitte wenden Sie sich für alle Serviceanfragen an das Ihnen nächstgelegene BERING Service Center. Ihr Service Center finden Sie unter "Service" auf www.beringtime.com.

#### OPERATING INSTRUCTIONS BLUETOOTH®

Please contact your local BERING service centre for all service requests. You will find your service centre under "Service" at www.beringtime.com.

## **Bluetooth® -Uhr**

## FIRST STEPS

DE

Laden Sie die kostenlose BERING Connected App im App Store Ihrer Wahl herunter. Stellen Sie sicher, dass Sie Bluetooth® aktiviert haben. Starten Sie die BERING Connected App und fügen Sie Ihre neue Uhr unter dem Punkt "Gerät" hinzu. • Drücken Sie einmal auf die Krone. Die Zeiger fahren auf die 12:00 Uhr Position. Die Uhr befindet sich jetzt im Pairing Mode. • Drücken Sie nun den Verbinden Button in der BERING Connected App. • Das war's!

#### TRAVEL PLANNER

Der Reiseplaner stellt die Zeit von Ihrem Reiseziel auf der Uhr ein, sobald Sie die Reise beginnen. Dies hilft Ihnen sich mental an die neue Zeitzone zu gewöhnen und reduziert den Jetlag. Fügen Sie einfach Ihre Hin- und Rückflugdaten in den Planer ein in dem Sie auf das + Zeichen klicken. Die automatische Zeitsynchronisation wird bei Ihrer Ankunft am Zielort wieder aktiviert, sobald der Flugmodus ausgeschaltet wird und wieder Verbindung zu einem Mobilfunknetz besteht.

# **Bluetooth® Watch**

### FIRST STEPS

EN

Download the free BERING Connected App from your App Store. Make sure you have activated your Bluetooth®. Open your BERING Connected App and add your watch under the tab "Device". • Press the crown once. The watch hands are placed at 12 o'clock position. The watch is now on Pairing Mode. • Press the Connect Button in the BERING Connected App. • Enjoy your watch!

#### TRAVEL PLANNER

The travel planner will automatically set the time of your destination as your trip begins. This will help you prepare for the new time zone and effectively reduce jet lag. Simply add your departure and return dates in the planner by clicking on the + symbol. The automated time synchronization will be reactivated at your destination as soon as the flight mode is disabled and a connection to a mobile network is established.